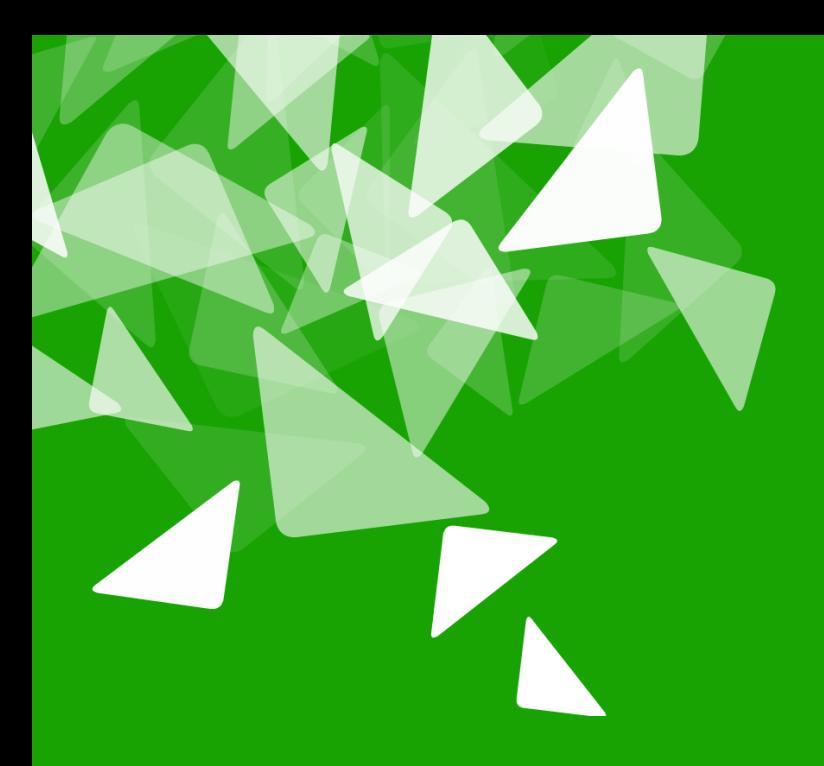

# **BERLÅN2012<br>CONFERENCE**

17th-19th October

### Plone Administration is no Mystery

Andreas Mantke

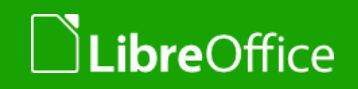

### Who am I

- **Mandreas Mantker**
- Working with OpenOffice.org from autumn 2002 to 2010
- **Since 9/2010 Project LibreOffice and The Document** Foundation
- **Deputy of the Board of Directors at The Document** Foundation
- **Developer**
- **Admin of ODFAuthors.org**
- Developer / Admin of LibreOffice extensions- / templatesrepository, LibreOffice conference site
- **Plone-Developer (collective)**

### Agenda

- Easy Tasks via GUI: User Management, Folder Management etc.
- **New Plone Site from Scratch**
- Update of the Site
- **Adding new Functionality, Products**
- **If time remains: Creating a new add-on**

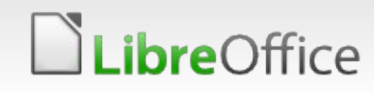

# Easy Tasks via GUI

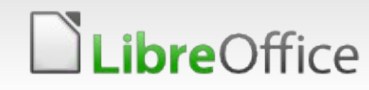

### **Management Interface**

### **Site Setup**

Configuration area for Plone and add-on Products.

### **Plone Configuration**

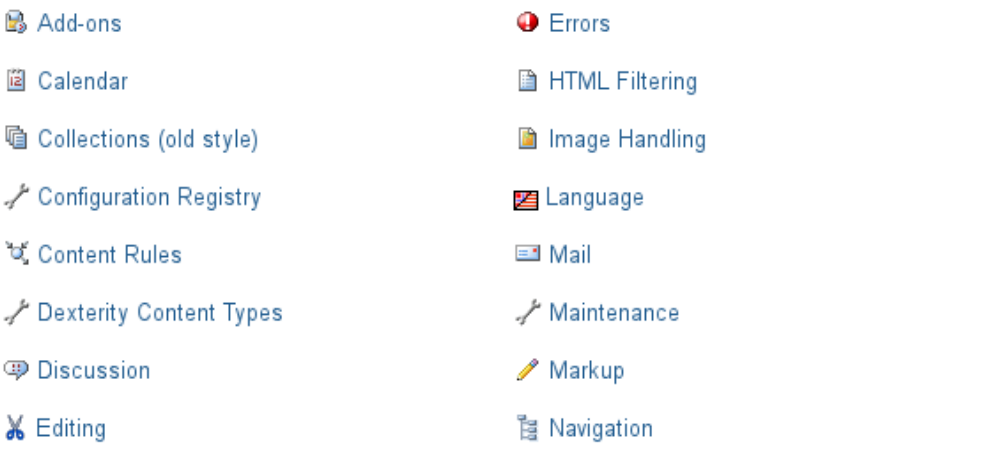

Plone True Gallery settings

ReCaptcha

### **Add-on Configuration**

- ClamAV settings
- Easy Slider settings

### **Version Overview**

- Plone 4.2.0.1 (4206)
- $\bullet$  CMF 2.2.6
- Zope 2.13.15

LibreOffice

· Python 2.7.2 (default, Aug 19 2011, 20:41:43) [GCC]

- & Search **图 Security 3** Site **Themes** TinyMCE Visual Editor **■** Types S Users and Groups Zope Management Interface
	- Sponsorship settings
	- **■**Twitter

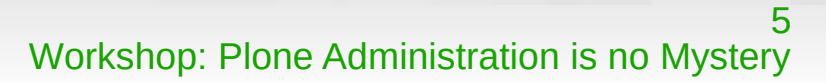

### **User Management**

#### **Site Setup**

#### **Plone Configuration** B Add-ons

圖 Calendar

hg Collections (old style)

Configuration Registry

'ৰ্য্ Content Rules

Dexterity Content Types

**Discussion** 

**X** Editing

 $\bigoplus$  Errors

**■ HTML Filtering** 

Image Handling

anguage

Ell Mail

Maintenance عمر

/ Markup

**陶 Navigation** 

& Search

**△** Security

**Users** Groups Settings Member Registration

### **Users Overview**

#### Up to Site Setup

Click the user's name to see and change the details of a specific user. You can also add and remove users.

Note that roles set here apply directly to a user. The symbol  $\odot$  indicates a role inherited from membership in a group.

#### Add New User

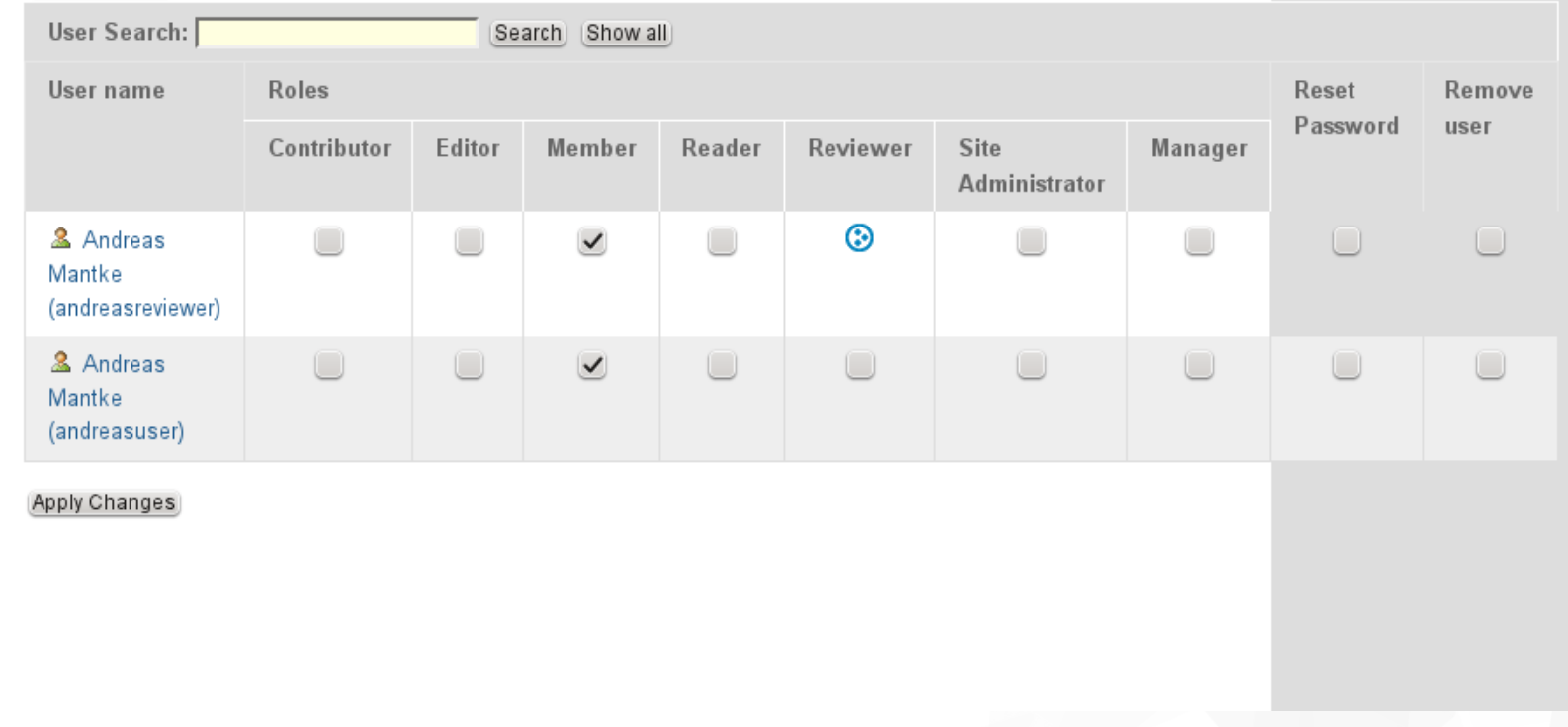

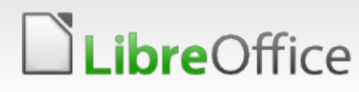

### **Group Management**

#### **Plone Configuration**

- B Add-ons
- **El** Calendar
- <sup></sub> Collections (old style)</sup>
- Configuration Registry
- Content Rules
- Dexterity Content Types
- **Discussion**
- **X** Editing
- $\bullet$  Errors
- **E** HTML Filtering
- nage Handling
- 图 Language
- **Ed** Mail
- Maintenance عمر
- Markup
- Pawigation
- Q Search
- **A** Security
- **3** Site
- 图 Themes

### **Groups Overview**

#### Up to Site Setup

Groups are logical collections of users, such as departments and business units. Groups are not directly related to permissions on a global level, you normally use Roles for that - and let certain Groups have a particular role. The symbol ۞ indicates a role inherited from membership in another group.

#### Add New Group

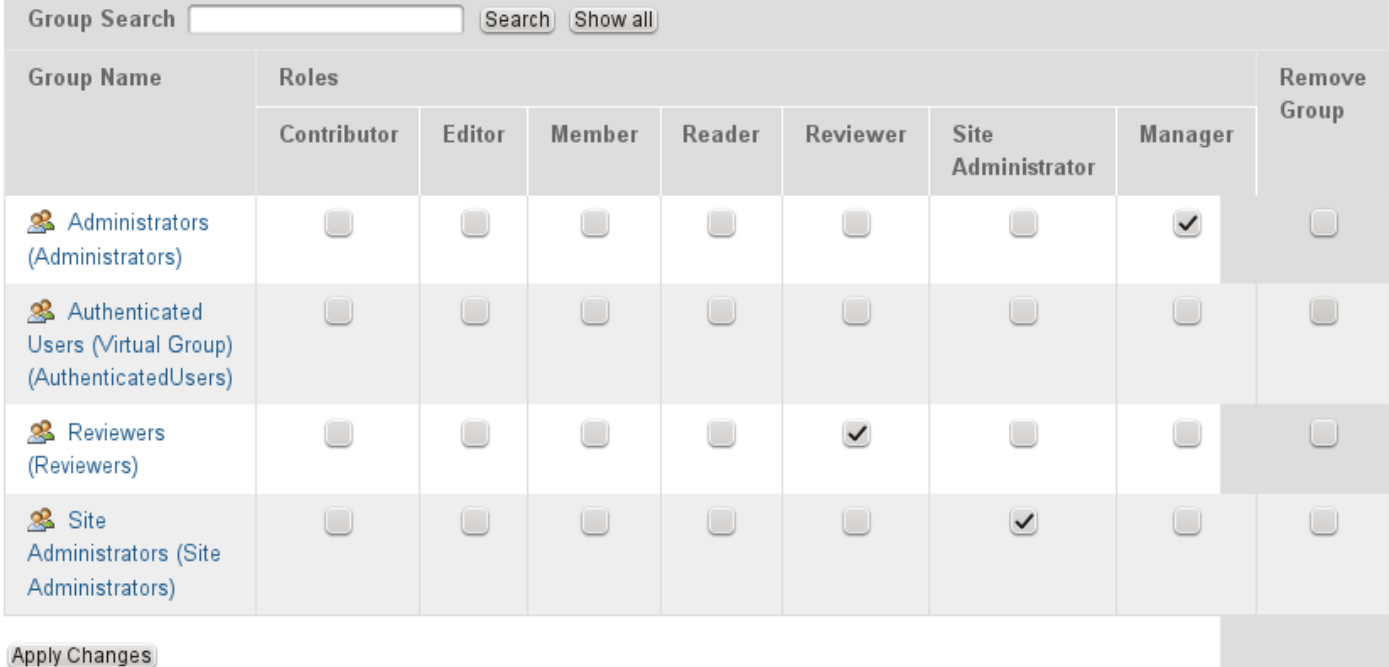

LibreOffice

### **Security Settings**

#### **Site Setup**

#### **Plone Configuration**

B Add-ons

**ia** Calendar

<sup>t</sup> Collections (old style)

Configuration Registry

of Content Rules

Dexterity Content Types

**ID** Discussion

**X** Editina

**O** Frrors

**A** HTML Filtering

Image Handling

图 Language

l≡"l Mail

Maintenance

/ Markup

**陶 Navigation** 

LibreOffice

Q Search

#### Site Setup >

### **Security settings**

Security settings for this site.

- Security settings

 $\,$  Enable self-registration Allows users to register themselves on the site. If not selected, only site managers can add new users.

 $\mathsf I$  Let users select their own passwords if not selected, a URL will be generated and e-mailed. Users are instructed to follow the link to reach a page where they can change their password and complete the registration process; this also verifies that they have entered a valid email address.

 $\mathsf I$  Enable User Folders If selected, home folders where users can create content will be created when they log in.

 $\Box$  Allow anyone to view 'about' information if not selected only logged in users will be able to view information about who created an item and when it was modified.

 $\sf l$  Use email address as login name Allows new users to login with their email address instead of specifying a separate login name. (Existing users must go to the @@personal-information page once and save it before this setting has effect for them. Or use the @@migrate-to-emaillogin page as a site admin)

Save Cancel

## **HTML Filter Settings**

#### ano actup

#### **Plone Configuration**

B Add-ons

**ia** Calendar

<sup></sub> Collections (old style)</sup>

Configuration Registry

ই Content Rules

Dexterity Content Types

**<sup>3</sup>** Discussion

**X** Editing

 $\bigoplus$  Errors

**■ HTML Filtering** 

nage Handling

E Language

**Ell** Mail

Maintenance عمير

/ Markup

- Navigation

Q Search

**A** Security

**3** Site

**R** Themes

#### Site Setup >

### **HTML Filter settings**

Plone filters HTML tags that are considered security risks. Be aware of the implications before making changes below. By default only tags defined in XHTML are permitted. In particular, to allow 'embed' as a tag you must both remove it from 'Nasty tags' and add it to Custom tags'. Although the form will update immediately to show any changes you make. your changes are not saved until you press the 'Save' button.

**Tags** Attributes Styles

Nasty tags These tags, and their content are completely blocked when a page is saved or rendered.

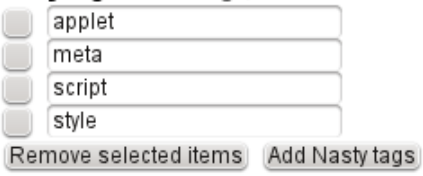

Stripped tags These tags are stripped when saving or rendering, but any content is preserved.

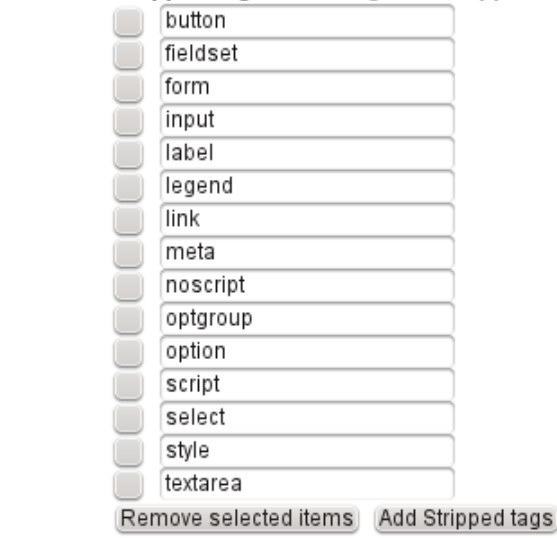

### LibreOffice

# Zope Management Interface (ZMI)

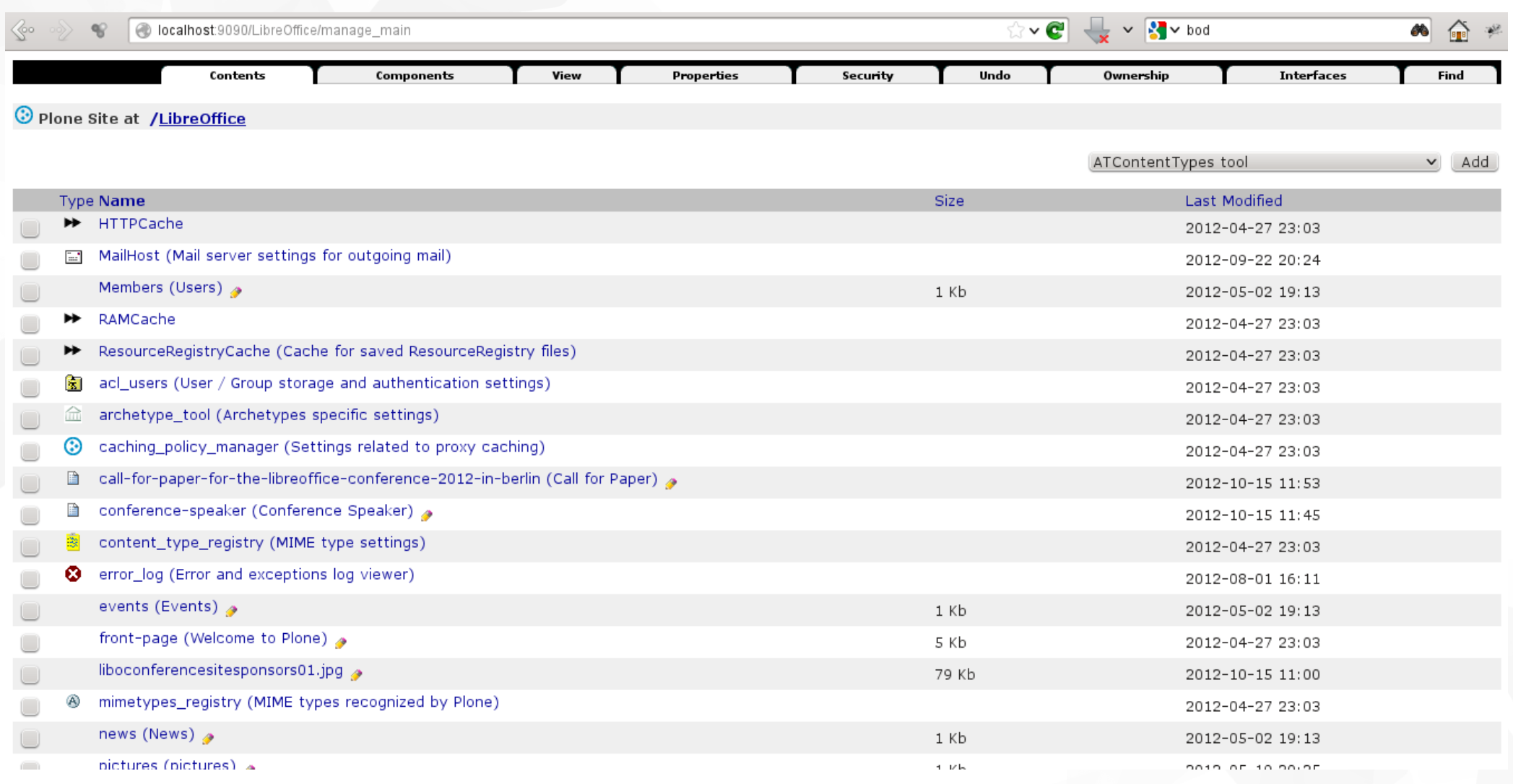

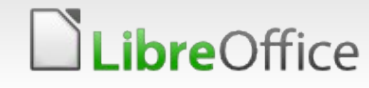

### New Plone Site from Scratch

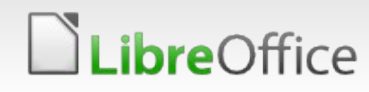

### Buidout

- **T** Create a directory
- **Enter the new directory**
- Get Bootstrap for your version:

wget https://raw.github.com/plone/buildout.coredev/4.2/bootstrap.py

**T** Create a buildout.cfg-file

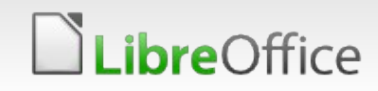

[buildout] Extends = <http://dist.plone.org/release/4.2/versions.cfg>

parts= instance

[instance] recipe = plone.recipe.zope2instance user= admin:[your password] eggs = plone

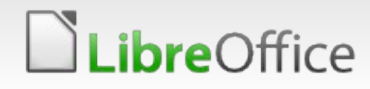

### **Bootstrapping**

python bootstrap.py --distribute Creating directory '/home/andreasma/plone/ploneworkshop/bin'. Creating directory '/home/andreasma/plone/ploneworkshop/parts'. Creating directory '/home/andreasma/plone/ploneworkshop/eggs'. Creating directory '/home/andreasma/plone/ploneworkshop/develop-eggs'. Getting distribution for 'distribute==0.6.27'. Before install bootstrap. Scanning installed packages No setuptools distribution found After install bootstrap. Don't have permissions to write /home/andreasma/plone/plone-python/lib/python2.7/sitepackages/setuptools-0.6c11-py2.7.egg-info, skipping Creating /home/andreasma/plone/plone-python/lib/python2.7/site-packages/setuptools-0.6c11-py2.7.egg-info Creating /home/andreasma/plone/plone-python/lib/python2.7/site-packages/setuptools.pth Got distribute 0.6.27. Getting distribution for 'zc.buildout==1.4.4'. Got zc.buildout 1.4.4.

Generated script '/home/andreasma/plone/ploneworkshop/bin/buildout'.

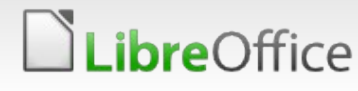

## Run Buildout and start Plone

**Run Buildout:** ./bin/buildout -c buildout.cfg

Downloads the Plone eggs and creates the instance

./bin/instance start (or fg)

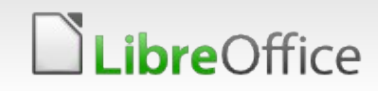

[buildout] Extends = <http://dist.plone.org/release/4.2/versions.cfg>

parts= instance

[instance] zeo-client = false

recipe = plone.recipe.zope2instance user= admin:[your password] Http-address = 8080 [or another port] debug-mode = on verbose-security = on

eggs = Plone

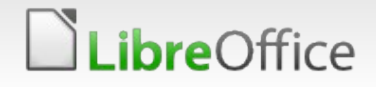

[buildout]  $parts =$  instance zopepy i18ndude zopeskel test omelette

extends = http://dist.plone.org/release/4.2/versions.cfg

 $find$ -links  $=$  http://dist.plone.org/release/4.2 http://dist.plone.org/thirdparty

extensions = mr.developer buildout.dumppickedversions buildout.threatlevel

auto-checkout =

always-checkout  $=$  true [false]

sources = sources

versions = versions

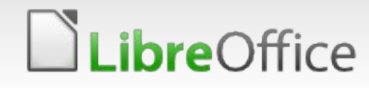

develop = src/collective.conference

[instance] zeo-client = false recipe = plone.recipe.zope2instance  $user = admin:admin$ http-address = 9090 debug-mode = off verbose-security = on blob-storage = var/blobstorage

 $eggs =$  Plone PIL plone.app.dexterity collective.conference

 $z$ cm $l =$ 

[zopepy] recipe = zc.recipe.egg eggs = \${instance:eggs} interpreter = zopepy scripts = zopepy

[buildout] parts = instance zopepy i18ndude zopeskel test omelette

(…)

[i18ndude]  $unzip = true$ recipe = zc.recipe.egg eggs = i18ndude

[test] recipe = zc.recipe.testrunner defaults = ['--auto-color', '--auto-progress']  $eggs =$ \${instance:eggs}

[zopeskel]  $unzip = true$ recipe = zc.recipe.egg  $eggs =$  ZopeSkel \${instance:eggs}

> Paste PasteDeploy PasteScript zopeskel.dexterity

[sources] collective.conference = fs collective.conference

[versions]

[omelette] recipe = collective.recipe.omelette location = \${buildout:directory}/omelette eggs = \${instance:eggs}

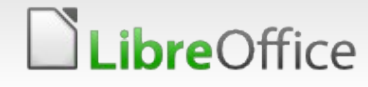

# Update of the Site

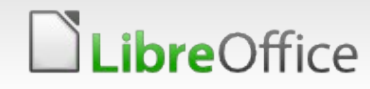

### Update of the Site

- /bin/instance stop
- **Run Buildout again:** ./bin/buildout -c buildout.cfg
- ./bin/instance start (or fg)

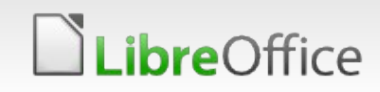

# Adding new Functionality, Products

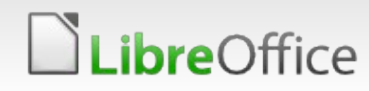

## Adding new Functionality, Products

- **Add the new Product, Add-On to your buildout-script in the** eggs-section
- **v**./bin/instance stop
- Run Buildout again: ./bin/buildout -c buildout.cfg
- ./bin/instance start (or fg)

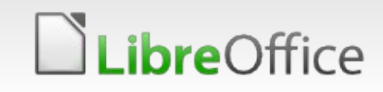

# Creating a new Product / Add-On

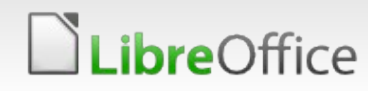

## Creating a new Product / Add-On

- **Go to /src inside the buildout**
- **v**../bin/paster create –list-templates
- ../bin/paster create -t plone basic my.package

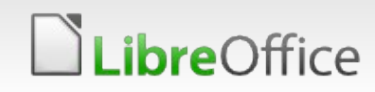

# Questions?

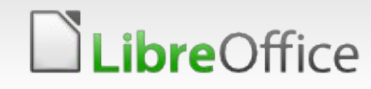

# **BERLÅN2012<br>CONFERENCE**

17th-19th October

### Thank you

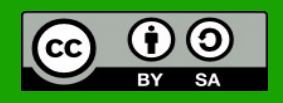

All text and image content in this document is licensed under the [Creative Commons Attribution-Share Alike 3.0 License](http://creativecommons.org/licenses/by-sa/3.0/) (unless otherwise specified). "LibreOffice" and "The Document Foundation" are registered trademarks. Their respective logos and icons are subject to international copyright laws. The use of these therefore is subject to the [trademark policy.](http://wiki.documentfoundation.org/TradeMark_Policy)

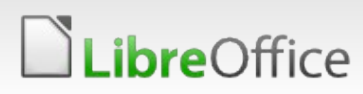